# DNSSEC in Windows DNS Server

Kumar Ashutosh, Microsoft @krash0x35

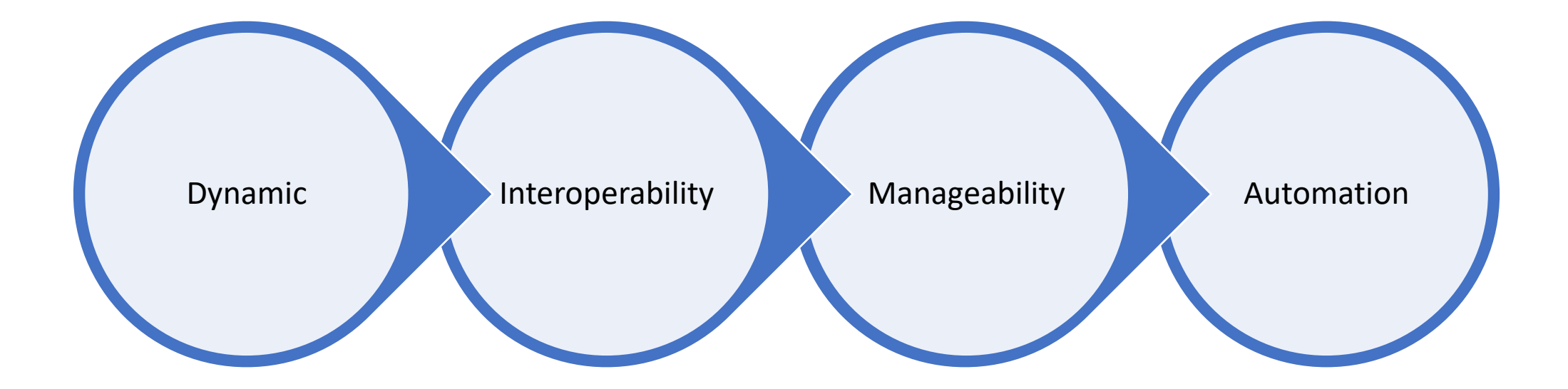

### Overview

# Zone Signing

- [Choose the Key Master](https://technet.microsoft.com/en-us/library/dn593642(v=ws.11).aspx#KM)
- [Signing keys](https://technet.microsoft.com/en-us/library/dn593642(v=ws.11).aspx#signing)
- **[KSK configuration](https://technet.microsoft.com/en-us/library/dn593642(v=ws.11).aspx#ksk_config)**
- [ZSK configuration](https://technet.microsoft.com/en-us/library/dn593642(v=ws.11).aspx#zsk_config)
- [NSEC](https://technet.microsoft.com/en-us/library/dn593642(v=ws.11).aspx#nsec)
- [Trust anchors](https://technet.microsoft.com/en-us/library/dn593642(v=ws.11).aspx#ta)
- [Signing and polling](https://technet.microsoft.com/en-us/library/dn593642(v=ws.11).aspx#signing_polling)
- [Summary](https://technet.microsoft.com/en-us/library/dn593642(v=ws.11).aspx#summary)

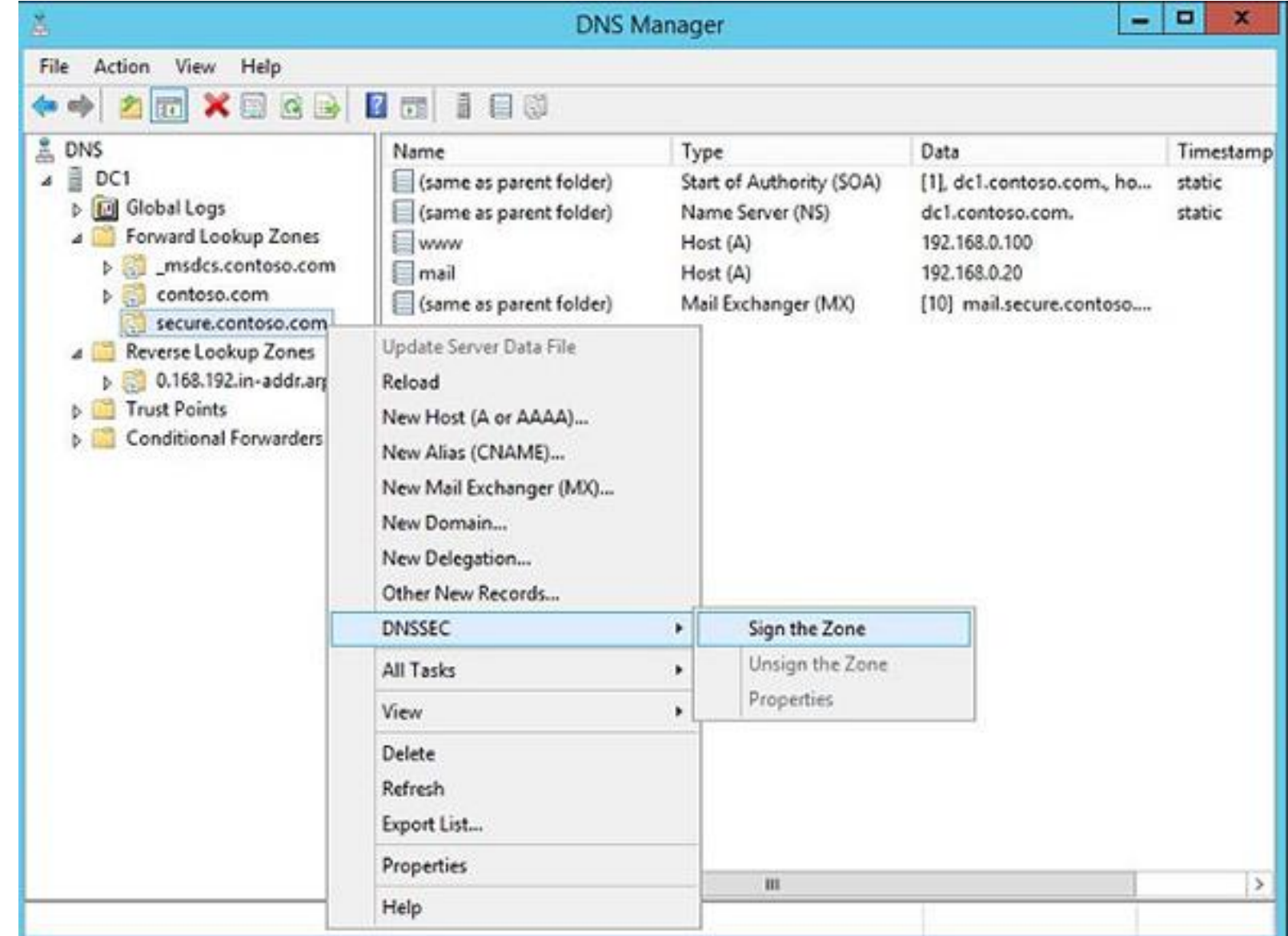

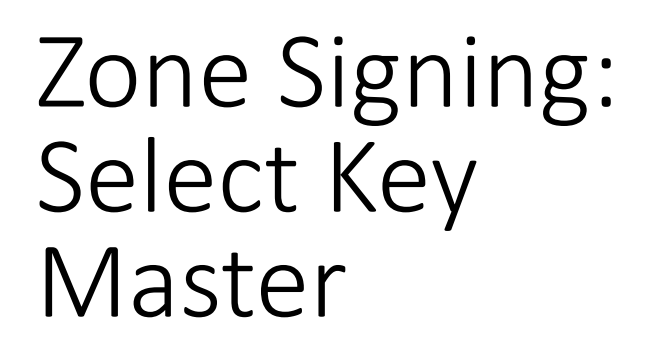

- Single location for all key generation and management
- Responsible for automated key rollover

### Zone Signing Wizard

#### **Key Master**

Choose the Key Master for this zone.

The Key Master is a DNS server that generates and manages cryptographic keys for a DNSSEC protected zone. Any authoritative DNS server that hosts a primary copy of the zone can be the Key Master.

By default, the current DNS server is chosen to be the Key Master. You can also choose another DNS server as the Key Master for this zone.

The DNS server DC1 is the Key Master.

 $\bigcirc$  Select another primary server as the Key Master:

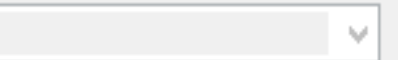

Cancel

 $Next >$ 

 $<sub>Back</sub>$ </sub>

×

# Zone Signing: Configure KSK

• Key signing keys (KSK) are used to sign other DNSKEY records

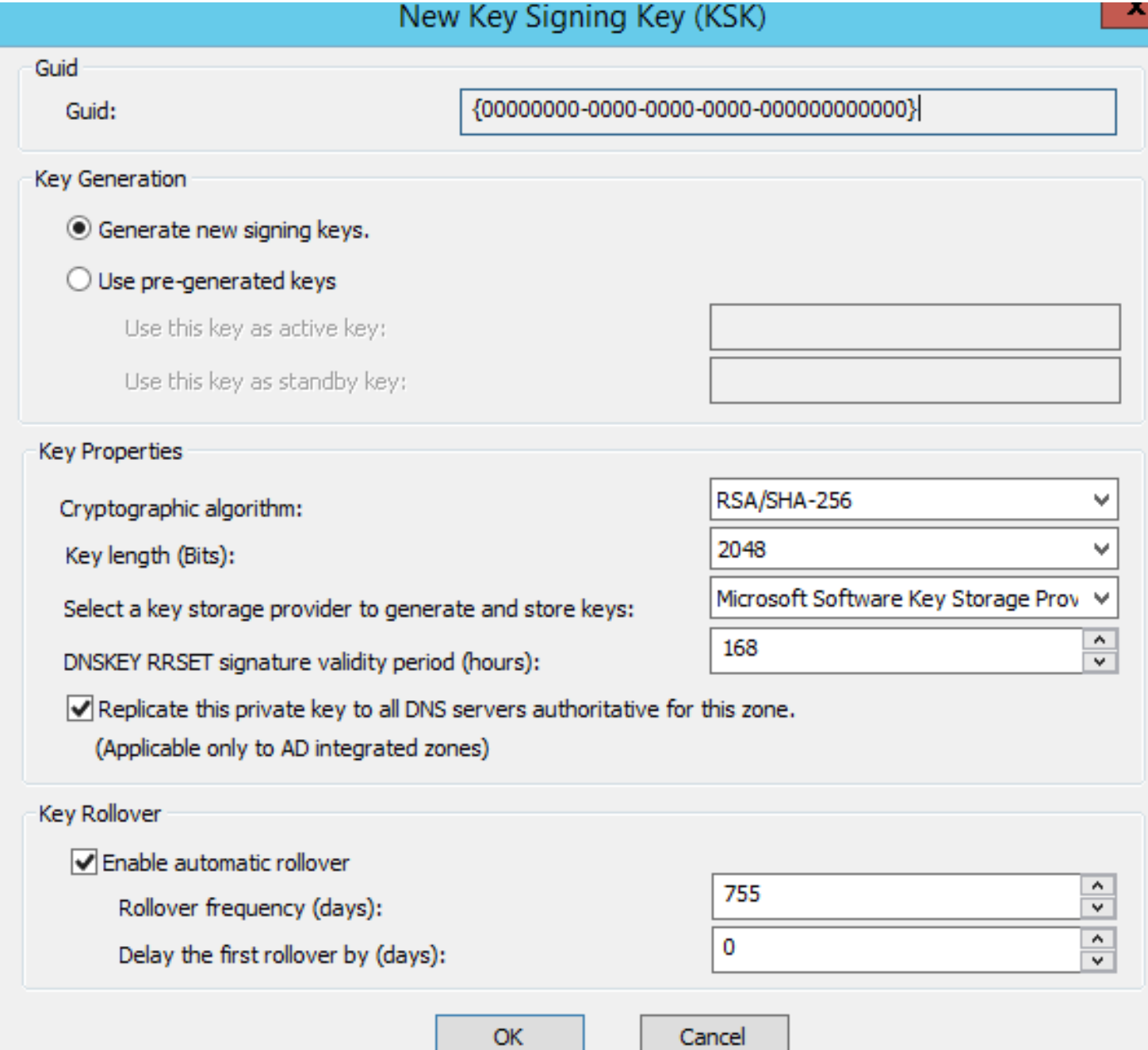

# Zone Signing: Configure ZSK

• Zone signing keys (ZSK) are used to sign other records

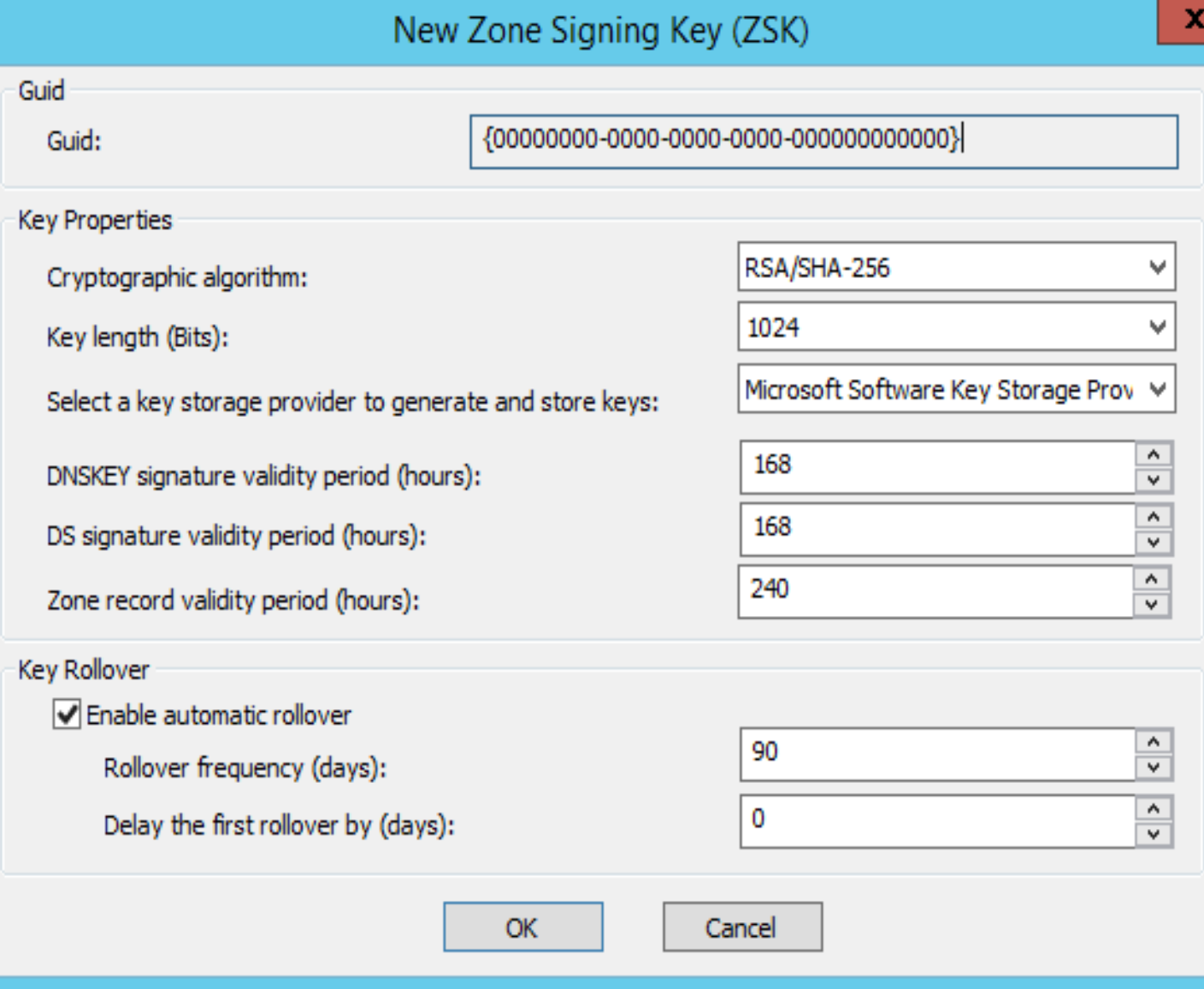

### Zone Signing: Denial of Existence

- NSEC
- NSEC3

#### Zone Signing Wizard

#### ext Secure (NSEC)

NSEC and NSEC3 resource records provide authenticated denial of existence.

Choose NSEC or NSEC3 for authenticated denial of existence.

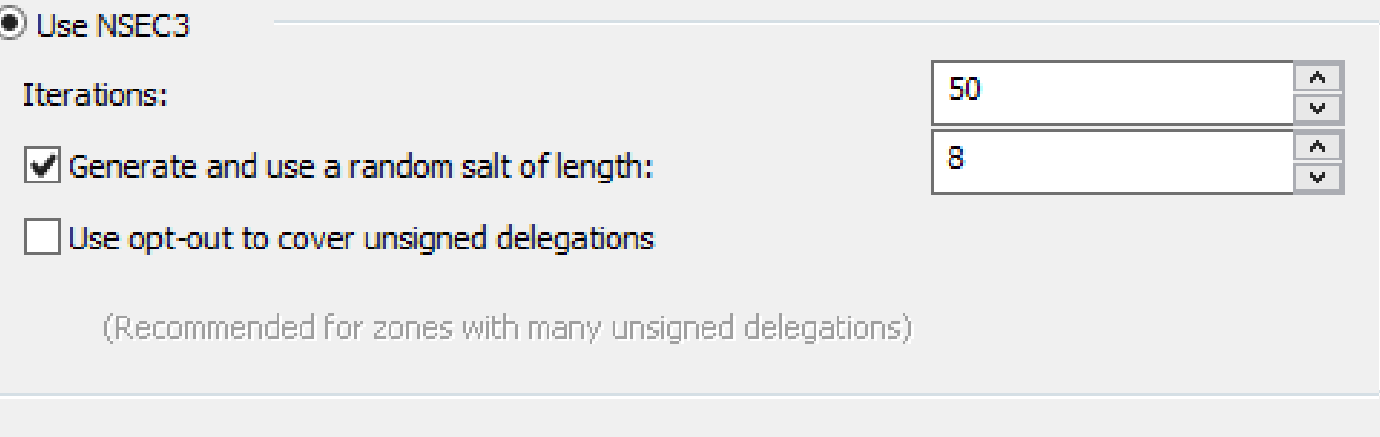

 $\bigcirc$  Use NSEC

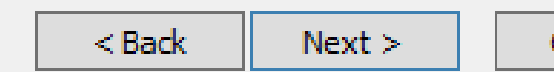

Canc

# Zone Signing: Trust Anchors

- A trust anchor (or trust "point") is a public cryptographic key for a signed zone.
- Delegation Signer (DS)
- DNSKEY

#### Zone Signing Wizard

rust Anchors (TAs) Configure distribution of trust anchors and rollover keys.

#### Enable the distribution of trust anchors for this zone.

If this is also a domain controller, trust anchors for this zone will be distributed to all other DNS servers running on domain controllers in the forest. If this DNS server is not a domain controller, a trust anchor for this zone will be added only to the local trust anchor store. Selecting this option enables DNSSEC validation for this zone on all the servers where trust anchors are distributed.

 $\sqrt{\phantom{a}}$  Enable automatic update of trust anchors on key rollover (RFC 5011).

 $<sub>Back</sub>$ </sub>  $Next$ 

Cance

### Zone Signing: Signaling And Polling

#### Zone Signing Wizard

### gning and Polling Parameters

Configure values for DNSSEC signing and polling.

DS record generation algorithm:

DS record TTL (seconds):

DNSKEY record TTL (seconds):

Secure delegation polling period (hours):

Signature inception (hours):

Offset from current time when the signature is created.

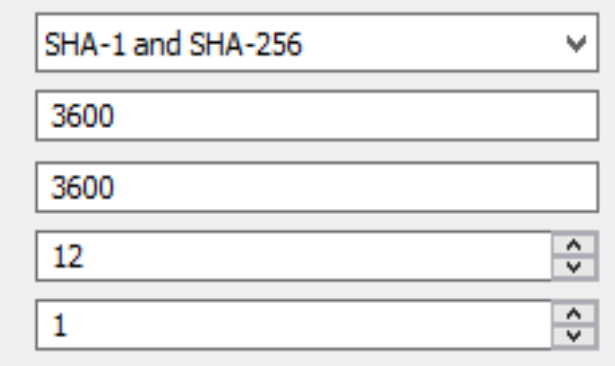

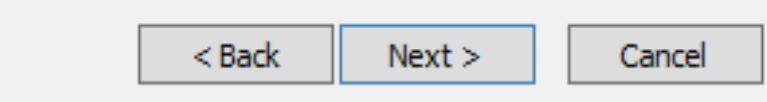

# Flexibility

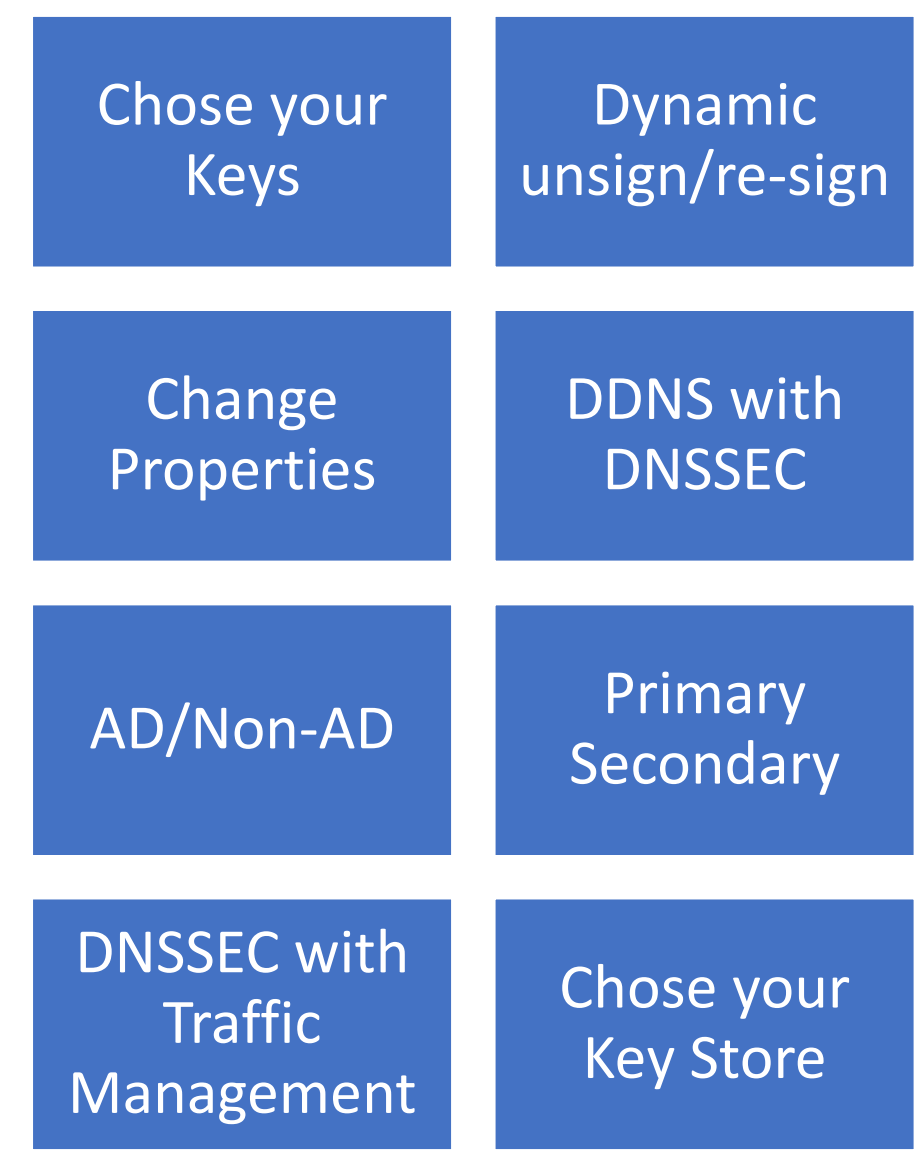

## Powershell Automation

### Sign with Default

• Invoke-DnsServerZoneSign -ZoneName secure.contoso.com –SignWithDefault -Force

### Customize your parameters

- PS C:\> Reset-DnsServerZoneKeyMasterRole -ZoneName fabrikam.com -KeyMasterServer dc2.contoso.com -SeizeRole -Force
- PS C:\> Set-DnsServerDnsSecZoneSetting -ZoneName fabrikam.com -DenialOfExistence NSec
- PS C:\> Add-DnsServerSigningKey -ZoneName fabrikam.com -Type KeySigningKey CryptoAlgorithm RsaSha1 -KeyLength 2048
- PS C:\> Add-DnsServerSigningKey -ZoneName fabrikam.com -Type ZoneSigningKey CryptoAlgorithm RsaSha1 -KeyLength 1024
- PS C:\> Invoke-DnsServerZoneSign -ZoneName fabrikam.com -Force

## Distribute Trust Anchors

### Export a Trust Point

- Export-DnsServerDnsSecPublicKey -ComputerName DC2.contoso.com -ZoneName secure.contoso.com Path \\Myshare\keys
- Export-DnsServerDnsSecPublicKey -ComputerName DC2.contoso.com -ZoneName secure.contoso.com Path \\Myshare\keys -DigestType sha1

### Import a Trust Point

• Import-DnsServerTrustAnchor -KeySetFile "\\File1\DNSKeys\keyset-secure.contoso.com"

### Add Root Trust Anchor

• Add-DnsServerTrustAnchor -Root

# Verify DNSSEC: Demonstration

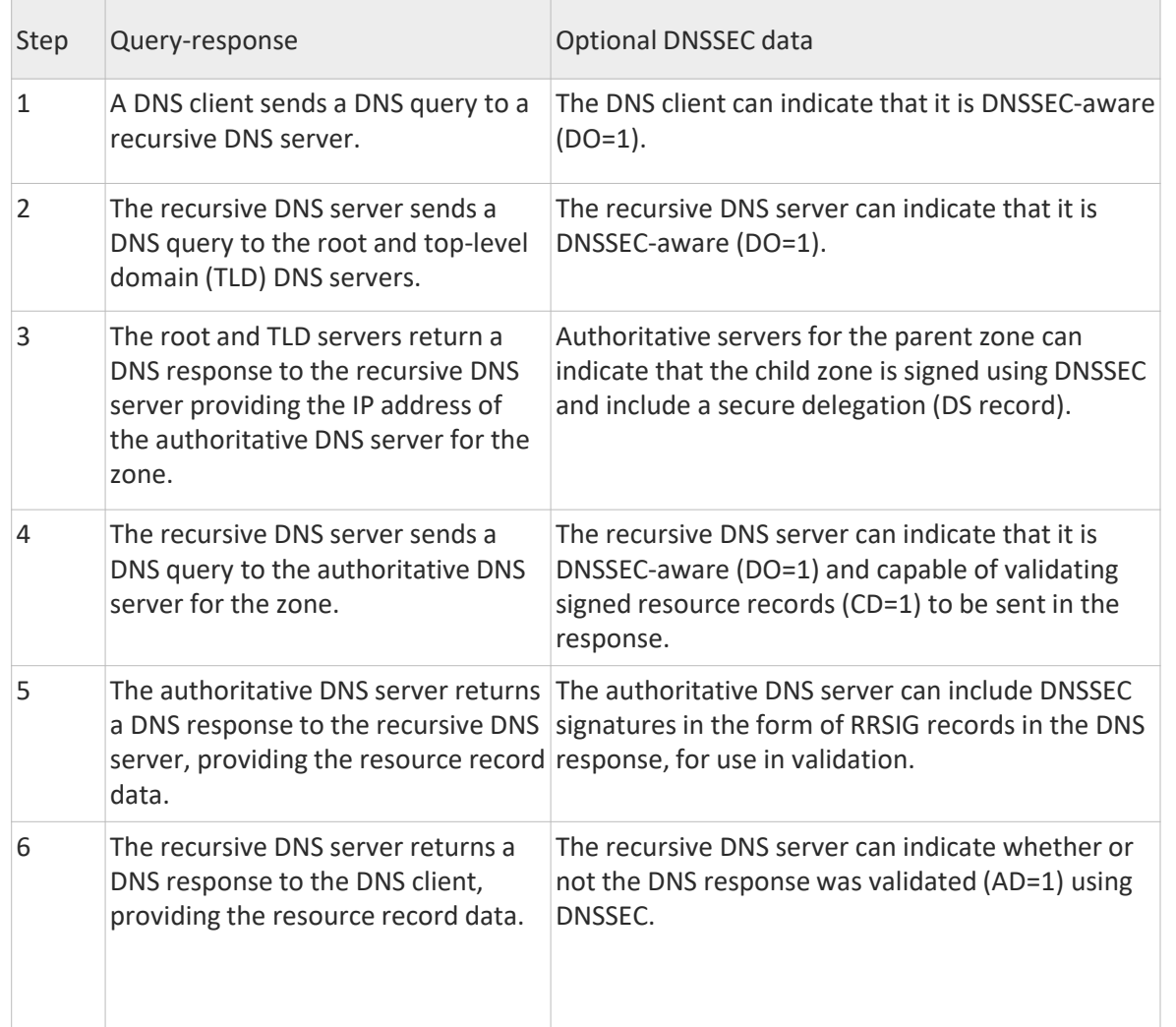

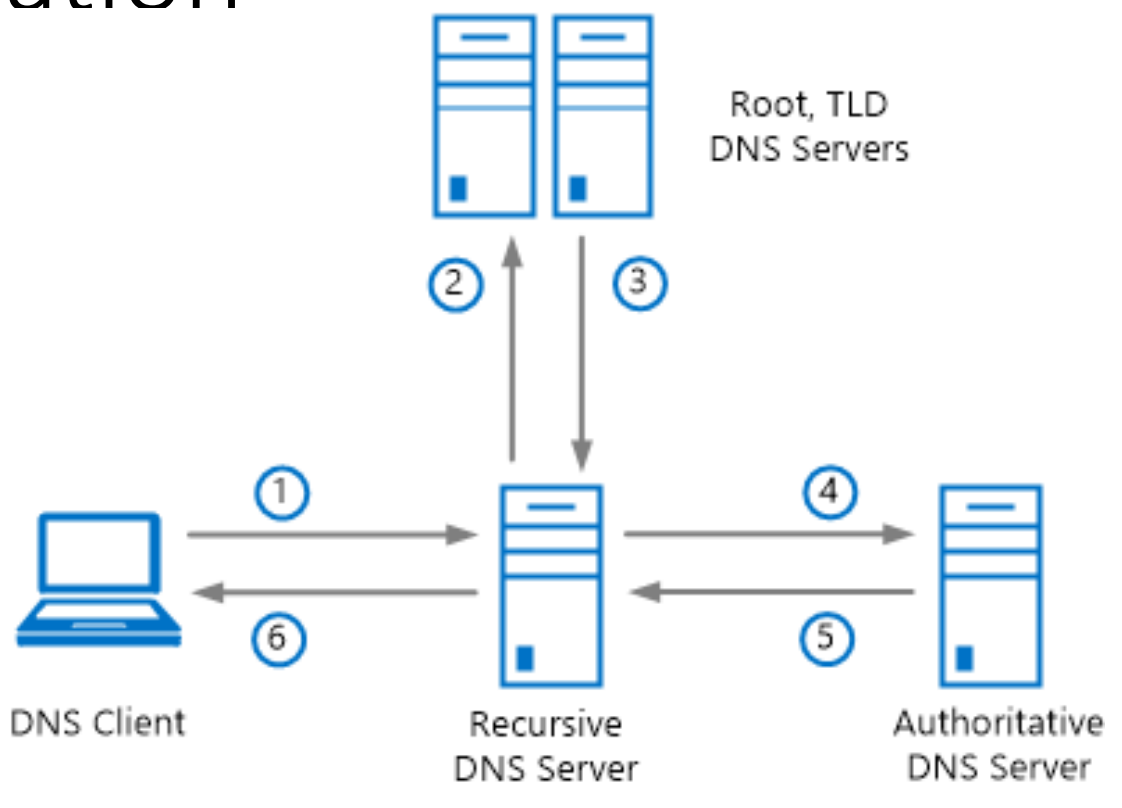

# Thank You

For more details visit:

[https://technet.microsoft.com/en-us/library/dn593694\(v=ws.11\).aspx](https://technet.microsoft.com/en-us/library/dn593694(v=ws.11).aspx)